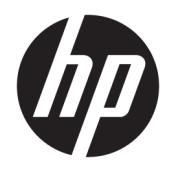

Gebruikershandleiding

© Copyright 2019 HP Development Company, L.P.

Windows is een gedeponeerd handelsmerk of een handelsmerk van Microsoft Corporation in de Verenigde Staten en/of andere landen.

De informatie in deze documentatie kan zonder kennisgeving worden gewijzigd. De enige garanties voor producten en diensten van HP staan vermeld in de expliciete garantievoorwaarden bij de betreffende producten en diensten. Aan de informatie in deze publicatie kunnen geen aanvullende rechten worden ontleend. HP aanvaardt geen aansprakelijkheid voor technische fouten, drukfouten of weglatingen in deze publicatie.

RMN: HSN-DL01

Eerste editie: oktober 2019

Artikelnummer van document: L60466-331

## **Over deze handleiding**

- **WAARSCHUWING!** Duidt een gevaarlijke situatie aan die **kan** resulteren in ernstig letsel of de dood wanneer dit gevaar niet wordt voorkomen.
- **VOORZICHTIG:** Duidt een gevaarlijke situatie aan die **kan** resulteren in licht of matig letsel wanneer dit gevaar niet vermeden wordt.
- **BELANGRIJK:** Geeft informatie aan die belangrijk is, maar mogelijk geen gevaar inhoudt (bijvoorbeeld berichten over materiële schade). Waarschuwt de gebruiker dat het niet precies zoals beschreven opvolgen van een procedure kan leiden tot verlies van gegevens of schade aan hardware of software. Bevat ook belangrijke informatie voor de uitleg van een concept of voor het voltooien van een taak.
- **<sup>2</sup> OPMERKING:** Bevat extra informatie om belangrijke punten uit de hoofdtekst te benadrukken of aan te vullen.
- **TIP:** Biedt handige tips voor het voltooien van een taak.

# **Inhoudsopgave**

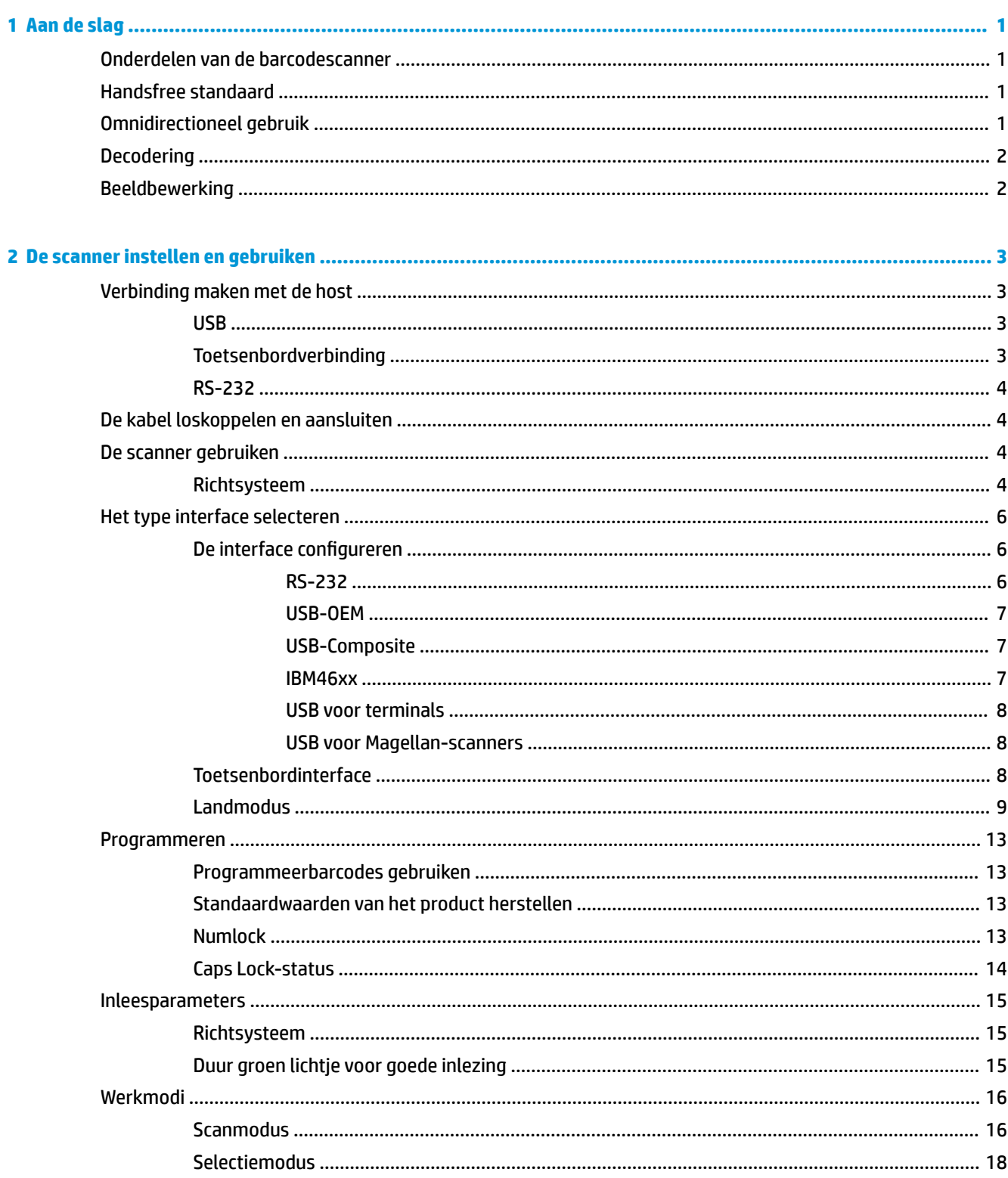

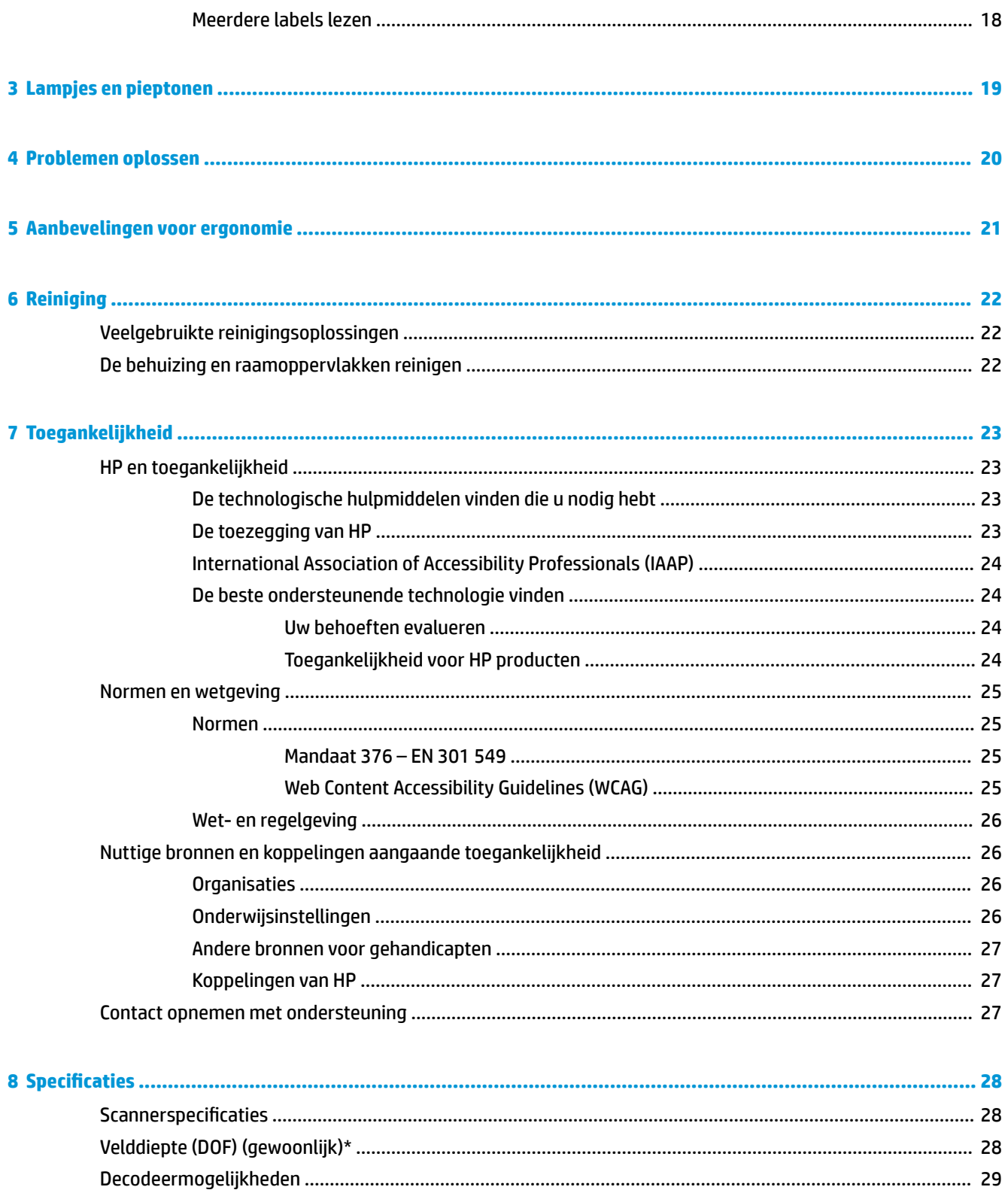

# <span id="page-6-0"></span>**1 Aan de slag**

Raadpleeg de *Kennisgevingen voor product* die in de documentatiekit is meegeleverd voor informatie over veiligheid en regelgeving. Voor toegang tot de meest recente gebruikershandleiding gaat u naar <http://www.hp.com/support> en volgt u de instructies om uw product te zoeken. Selecteer daarna **Gebruikershandleidingen**.

## **Onderdelen van de barcodescanner**

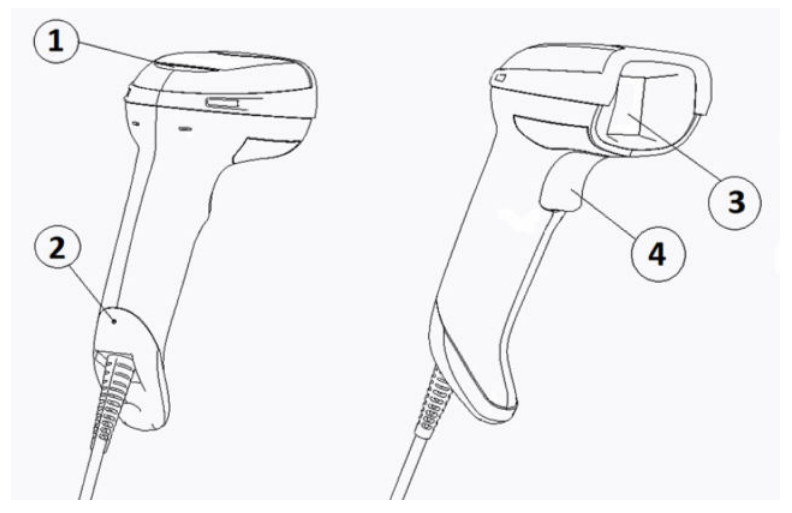

**Tabel 1-1 Onderdelen van de barcodescanner**

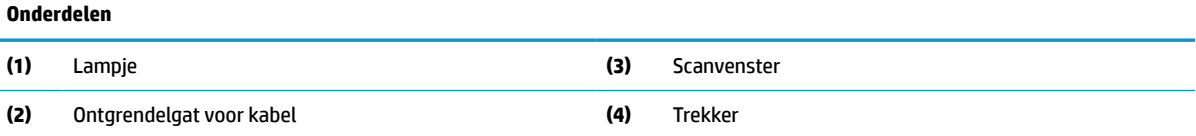

## **Handsfree standaard**

Een handsfree standaard of geïntegreerde standaard is beschikbaar, afhankelijk van het model. De standaard ondersteunt de barcodescanner onder een hoek, zodat u handsfree kunt scannen. U kunt deze ook gebruiken om de scanner op te bergen.

Wanneer u de barcodescanner in de standaard plaatst, wordt de scanmodus automatisch gewijzigd naar de handsfreemodus.

# **Omnidirectioneel gebruik**

De barcodescanner is een omnidirectionele lezer waarmee u een barcode vanuit elke richting kunt scannen.

**▲** Om een symbool te lezen of een beeld vast te leggen, richt u de barcodescanner en haalt u de trekker over.

<span id="page-7-0"></span>**The OPMERKING:** Als de barcodescanner in de standaard voor de barcodelezer wordt geplaatst, detecteert de scanner met behulp van de magnetische koppeling automatisch een barcode in het beeldveld. De scanner wisselt vervolgens het leessysteem van de triggermodus naar de automatische detectiemodus.

# **Decodering**

De barcodescanner decodeert alle standaard 1D (lineaire)- en 2D-barcodes, waaronder GS1 DataBar-lineaire codes, postcodes (China Post) en gestapelde codes (zoals GS1 DataBar Expanded Stacked, GS1 DataBar Stacked, GS1 DataBar, Stacked Omnidirectional). De scanner verzendt de gegevensstroom van een gedecodeerd symbool naar de hostcomputer en vervolgens kan de scanner een ander symbool lezen.

## **Beeldbewerking**

De barcodescanner kan ook worden gebruikt als camera door volledige of gedeeltelijke labels, handtekeningen en andere voorwerpen vast te leggen. Raadpleeg het configuratiehulpprogramma HP Barcode Scanner D-Series voor meer informatie.

# <span id="page-8-0"></span>**2 De scanner instellen en gebruiken**

Gebruik de volgende stappen om verbinding te maken met de barcodescanner en de communicatie met de host te starten:

- **1.** Sluit de kabel aan op de barcodescanner en de host (zie Verbinding maken met de host op pagina 3).
- **2.** Configureer de interface (zie [De interface configureren](#page-11-0) op pagina 6).
- **3.** Programmeer de barcodescanner (zie [Programmeren op pagina 13](#page-18-0)).

## **Verbinding maken met de host**

Gebruik de volgende afbeeldingen om te bepalen hoe de scanner moet worden aangesloten.

### **USB**

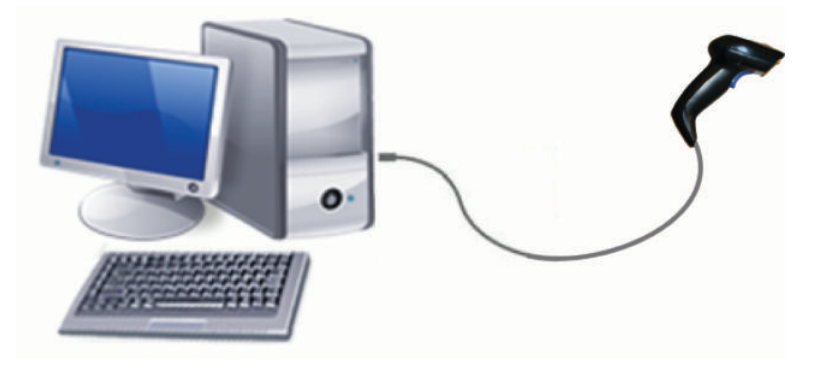

## **Toetsenbordverbinding**

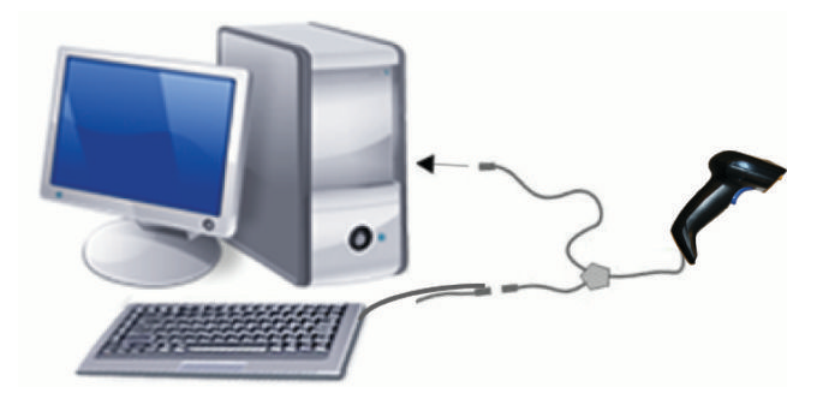

## <span id="page-9-0"></span>**RS-232**

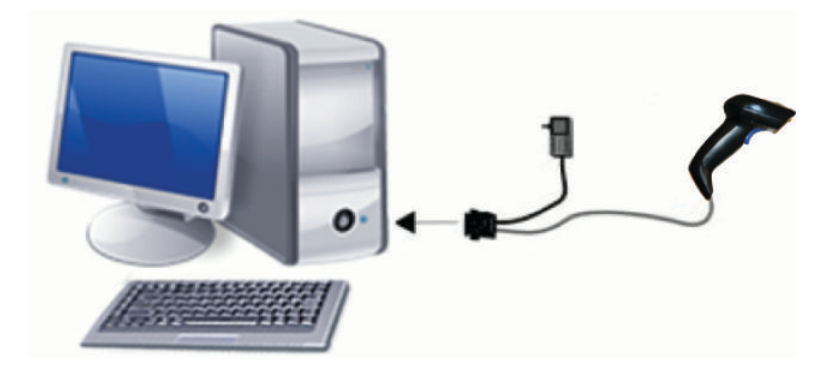

# **De kabel loskoppelen en aansluiten**

Volg deze stappen om de interfacekabel uit de barcodescanner te halen:

- **1.** Steek het uiteinde van een rechtgebogen paperclip in het ontgrendelingsgat aan de achterkant van de handgreep.
- **2.** Terwijl u druk uitoefent trekt u de kabel eruit.

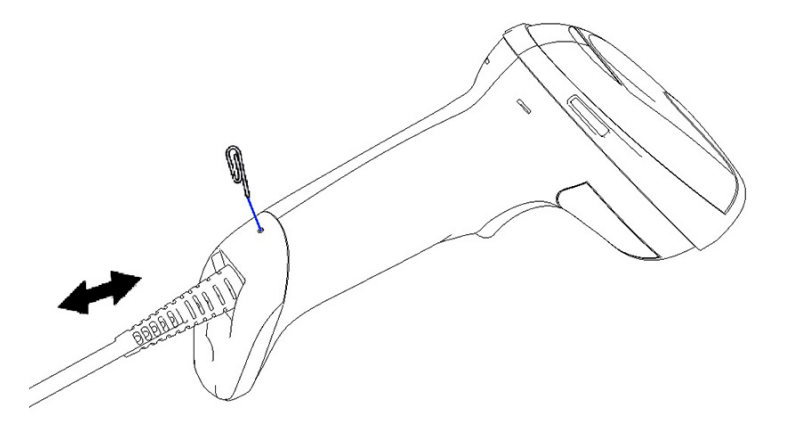

**TIP:** Zorg er bij het insteken van de kabel voor dat de connectorclips aan dezelfde kant bevindt als het ontgrendelingsgat van de barcodescanner en steek vervolgens de kabel erin totdat deze vastklikt.

# **De scanner gebruiken**

### **Richtsysteem**

De barcodescanner legt barcodes vast en decodeert ze. Hij is uitgerust met een interne functie voor bewegingsdetectie die het richtsysteem activeert als het apparaat wordt bewogen. Het richtsysteem geeft het beeldveld aan dat u over de barcode moet plaatsen.

Een rode straal verlicht het label. Het beeldveld dat wordt aangegeven door het richtsysteem wordt kleiner naarmate de scanner dichter bij de streepjescode komt. Plaats carcodes met kleinere codes of elementen dichter bij de lezer en grotere barcodes of elementen verder van de lezer.

Een barcode wordt ingelezen als het richtsysteem gecentreerd is en de hele barcode zich binnen het richtveld bevindt. Als u een pieptoon hoort en een groen lichtje brandt, is de code ingelezen.

De volgende afbeeldingen geven verschillende richtpatronen weer.

Groene LED-indicator voor goed ingelezen:

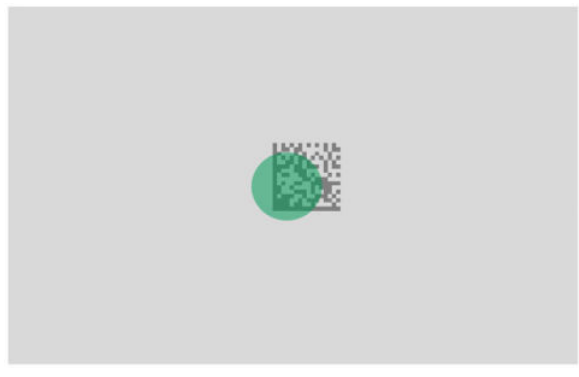

Relatieve grootte en locatie van het richtsysteempatroon:

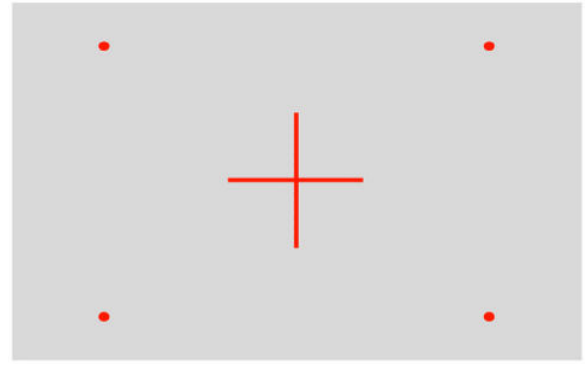

2D-matrixsymbool:

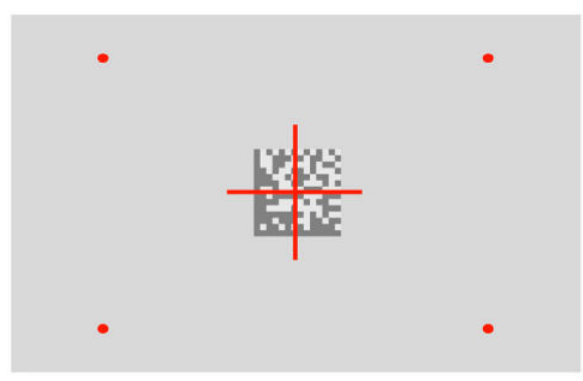

Liniaire barcode:

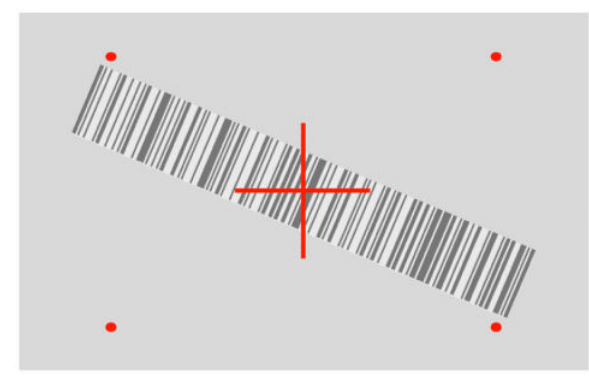

## <span id="page-11-0"></span>**Het type interface selecteren**

Nadat u de barcodescanner op de host hebt aangesloten, scant u de barcode die geschikt is voor het interfacetype van uw systeem.

De barcodescanner ondersteunt de volgende hostinterfaces:

- RS-232 STD
- RS-232 WN
- IBM46XX-poort 9b (specifieke kabel vereist)
- USB HID POS
- USB Toshiba TEC
- USB (toetsenbord, COM, OEM)
- USB Composite (toetsenbord + COM)
- USB voor Magellan-scanners
- Verbinden via toetsenbord

### **De interface configureren**

Scan de juiste programmeercode in de onderstaande lijst om het interfacetype voor uw systeem te selecteren.

**<sup>2</sup> OPMERKING:** In tegenstelling tot een aantal andere programmeermogelijkheden en opties, vereist de keuze voor interfaces dat u slechts één label voor een programmeerbarcode kunt scannen. Scan GEEN Enter- of Exit-barcodes voordat u een barcode voor het selecteren van een interface hebt gescand.

Voor sommige interfaces moet de scanner in de uitgeschakelde status worden gestart bij het inschakelen. Als u in deze status extra scannerinstellingen moet maken, moet u de trekker 5 seconden ingetrokken houden. De scanner gaat over naar een status waarin programmeren met barcodes mogelijk is.

### **RS-232**

RS-232-interface

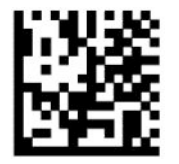

RS232-STD selecteren

RS-232 Wincor-Nixdorf

— — — — — — — — — — — — — — — — — — — — — — — —

— — — — — — — — — — — — — — — — — — — — — — — —

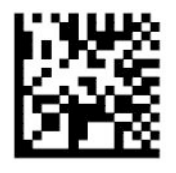

RS232-WN selecteren

<span id="page-12-0"></span>RS-232 voor gebruik met OPOS/UPOS/JavaPOS

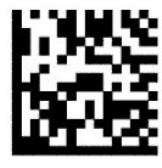

Kies RS-232 OPOS

USB Com simuleert de RS-232-standaardinterface

— — — — — — — — — — — — — — — — — — — — — — — —

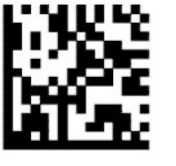

USB-COM-STD selecteren

**USB-OEM**

USB-OEM (kan worden gebruikt bij OPOS/UPOS/JavaPOS)

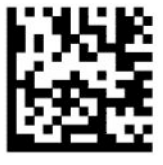

USB-OEM selecteren

### **USB-Composite**

USB-Composite

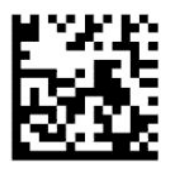

USB-Composite selecteren

### **IBM46xx**

IBM46xx-poort 9b

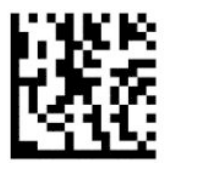

IBM46xx-poort 9b selecteren

### <span id="page-13-0"></span>**USB voor terminals**

USB HID POS

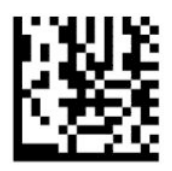

Selecteer USB HID POS

USB Toshiba TEC

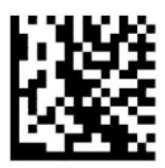

Selecteer USB Toshiba TEC

### **USB voor Magellan-scanners**

USB voor Magellans

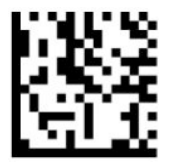

Selecteren voor USB Magellan-scanners

## **Toetsenbordinterface**

Gebruik de programmeerbarcodes om opties te selecteren voor USB-toetsenbord en toetsenbordinterfaces.

AT, PS/2 25-286, 30-286, 50, 50Z, 60, 70, 80, 90 en 95 met standaard toetscodering

— — — — — — — — — — — — — — — — — — — — — — — —

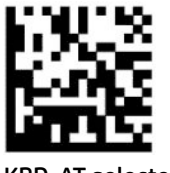

KBD-AT selecteren

Verbinden via toetsenbord voor IBM AT PS2 met standaard toetscodering, maar zonder extern toetsenbord

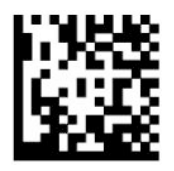

KBD-AT-NK selecteren

AT, PS/2 25-286, 30-286, 50, 50Z, 60, 70, 80, 90 en 95 met alternatieve sleutel

— — — — — — — — — — — — — — — — — — — — — — — —

— — — — — — — — — — — — — — — — — — — — — — — —

<span id="page-14-0"></span>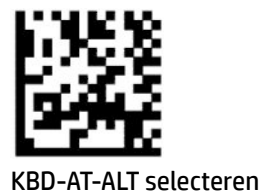

Verbinden via toetsenbord voor IBM AT PS2 met alternatieve toetscodering, maar zonder extern toetsenbord

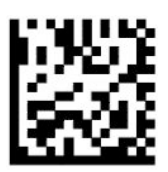

KBD-AT-ALT-NK selecteren

USB-toetsenbord met standaard toetscodering

— — — — — — — — — — — — — — — — — — — — — — — —

— — — — — — — — — — — — — — — — — — — — — — — —

— — — — — — — — — — — — — — — — — — — — — — — —

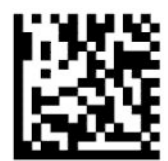

USB-toetsenbord selecteren (standaard)

USB-toetsenbord met alternatieve toetscodering

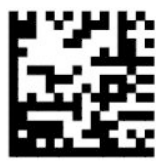

USB-toetsenbord met alternatieve toetscodering

### **Landmodus**

Deze functie bepaalt de taal die of het land dat door het toetsenbord wordt ondersteund. De volgende interfaces ondersteunen alle landenmodi:

- USB-toetsenbord met alternatieve toetscodering
- USB-toetsenbord met standaard toetscodering
- AT, PS/2 25-286, 30-286, 50, 50Z, 60, 70, 80, 90 en 95 met standaard toetscodering
- Verbinden via toetsenbord voor IBM AT PS2 met standaard toetscodering, maar zonder extern toetsenbord
- AT, PS/2 25-286, 30-286, 50, 50Z, 60, 70, 80, 90 en 95 zonder alternatieve toets
- Verbinden via toetsenbord voor IBM AT PS2 zonder alternatieve toetscodering, maar zonder extern toetsenbord

Alle andere interfaces ondersteunen alleen de volgende landmodi: Verenigde Staten, België, Groot-Brittannië, Frankrijk, Duitsland, Italië, Spanje en Zweden.

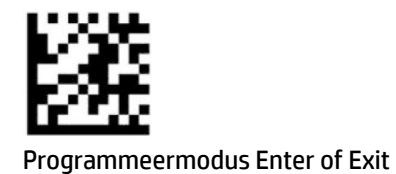

— — — — — — — — — — — — — — — — — — — — — — — —

— — — — — — — — — — — — — — — — — — — — — — — —

— — — — — — — — — — — — — — — — — — — — — — — —

— — — — — — — — — — — — — — — — — — — — — — — —

— — — — — — — — — — — — — — — — — — — — — — — —

— — — — — — — — — — — — — — — — — — — — — — — —

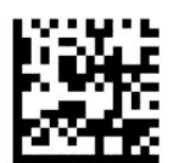

Landmodus = VS (standaard)

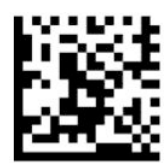

Landmodus = België

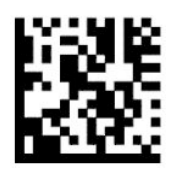

Landmodus = Kroatië\*

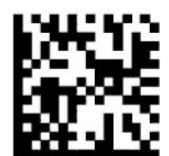

Landmodus = Tsjechië\*

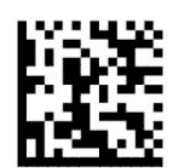

Landmodus = Denemarken\*

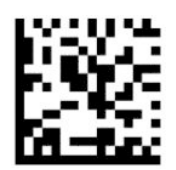

Landmodus = Frankrijk

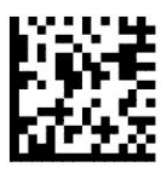

Landmodus = Frans (Canada)\*

— — — — — — — — — — — — — — — — — — — — — — — —

— — — — — — — — — — — — — — — — — — — — — — — —

— — — — — — — — — — — — — — — — — — — — — — — —

— — — — — — — — — — — — — — — — — — — — — — — —

— — — — — — — — — — — — — — — — — — — — — — — —

— — — — — — — — — — — — — — — — — — — — — — — —

--------------------

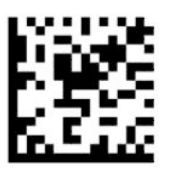

Landmodus = Duitsland

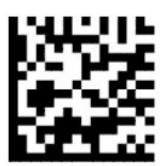

Landmodus = Hongarije\*

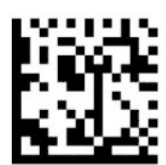

Landmodus = Italië

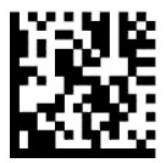

Landmodus = Japan 106 toetsen\*

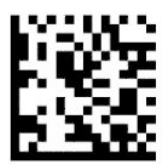

Landmodus = Litouwen\*

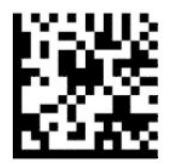

Landmodus = Noorwegen\*

— — — — — — — — — — — — — — — — — — — — — — — —

— — — — — — — — — — — — — — — — — — — — — — — —

— — — — — — — — — — — — — — — — — — — — — — — —

— — — — — — — — — — — — — — — — — — — — — — — —

— — — — — — — — — — — — — — — — — — — — — — — —

— — — — — — — — — — — — — — — — — — — — — — — —

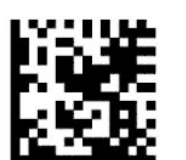

Landmodus = Polen\*

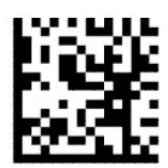

Landmodus = Portugal\*

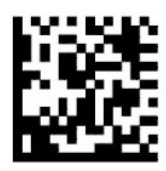

Landmodus = Roemenië\*

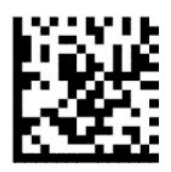

Landmodus = Spanje

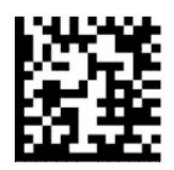

Landmodus = Zweden

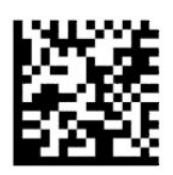

<span id="page-18-0"></span>Landmodus = Slowakije\*

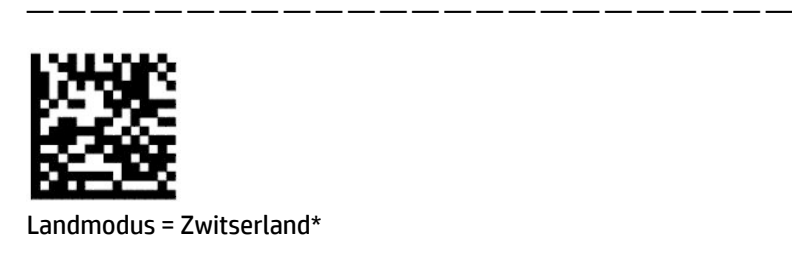

\*Ondersteunt alleen de interfaces die worden vermeld in de beschrijving van de functie landmodus.

— — — — — — — — — — — — — — — — — — — — — — — —

## **Programmeren**

De barcodescanner is vooraf geconfigureerd met een reeks standaardfuncties. Na het scannen van de barcode van de interface, selecteert u andere opties en past u de barcodescanner aan met de beschikbare programmeerbarcodes in [De interface configureren](#page-11-0) op pagina 6.

### **Programmeerbarcodes gebruiken**

Sommige labels met programmeerbarcodes, zoals 'Fabrieksinstellingen herstellen', vereisen alleen het scannen van dat enkele label om de wijziging door te voeren. Andere barcodes vereisen dat u de barcodescanner in de programmeermodus zet voordat u ze scant. Doe dit als volgt:

- **1.** Scan een keer de barcode Enter of Exit om de programmeermodus te activeren.
- **2.** Scan de gewenste parameterinstellingen.
- **3.** Scan de barcode Enter of Exit om de wijzigingen te accepteren. Deze scan sluit de programmeermodus af, waarna de barcodescanner weer normaal kan worden gebruikt.

### **Standaardwaarden van het product herstellen**

Als u de barcodescanner wilt herstellen naar de oorspronkelijke configuratie, scant u de volgende barcode.

**<sup>2</sup> OPMERKING:** Fabrieksinstellingen zijn gebaseerd op het type interface. Zorg ervoor dat de bardcodescanner is geconfigureerd voor de juiste interface voordat u dit label scant. Zie Het type interface selecteren [op pagina 6](#page-11-0) voor meer informatie.

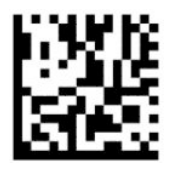

Fabrieksinstellingen herstellen

### **Numlock**

Deze optie geeft de instelling van de Numlock-toets op tijdens het gebruik van de toetsenbordinterface. Dit is alleen van toepassing op alternatieve toetscoderingsinterfaces. Het is niet van toepassing op een USBtoetsenbord.

<span id="page-19-0"></span>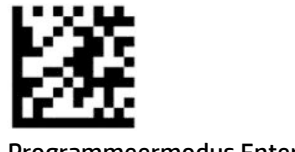

Programmeermodus Enter of Exit

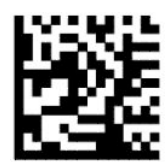

Numlock = Numlock-toets ongewijzigd (standaard)

— — — — — — — — — — — — — — — — — — — — — — — —

— — — — — — — — — — — — — — — — — — — — — — — —

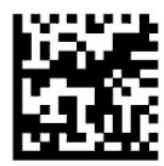

Numlock = Numlock-toets in- of uitgeschakeld

### **Caps Lock-status**

Deze optie bepaalt de indeling waarin de barcodescanner tekengegevens verzendt. Dit is van toepassing op toetsenbordinterfaces. Dit is niet van toepassing wanneer een toetsenbord met een alternatieve toetscodering is geselecteerd.

— — — — — — — — — — — — — — — — — — — — — — — —

— — — — — — — — — — — — — — — — — — — — — — — —

-----------------------

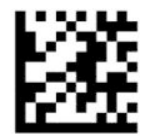

Programmeermodus Enter of Exit

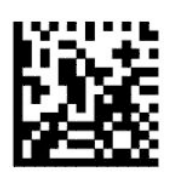

Caps Lock-status = Caps Lock uit (status)

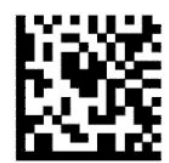

Caps Lock-status = Caps Lock aan

<span id="page-20-0"></span>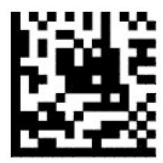

Caps Lock-status = Automatisch Caps Lock inschakelen

## **Inleesparameters**

Beweeg de barcodescanner in de richting van het doel en centreer het richtpatroon en het verlichtingssysteem om de afbeelding vast te leggen en te decoderen. Zie [De scanner gebruiken op pagina 4](#page-9-0) voor meer informatie.

Het richtsysteem wordt kort na het vastleggen van het beeld uitgeschakeld. Als er geen code wordt gedetecteerd, wordt het richtsysteem ingeschakeld voordat de volgende code wordt vastgelegd. De verlichting blijft ingeschakeld tot het symbool is gedecodeerd.

Pas bij het scannen van symbolen de afstand aan waarop u de barcodescanner vasthoudt totdat de het beeld is vastgelegd.

### **Richtsysteem**

Er zijn verschillende opties beschikbaar om het beheer van het richtsysteem aan te passen. Raadpleeg [Richtsysteem op pagina 4](#page-9-0) voor meer informatie en het programmeren van streepjescodes.

### **Duur groen lichtje voor goede inlezing**

De barcodelezer kan een groen lichtje laten branden om een geslaagde inlezing aan te geven. Gebruik de volgende barcodes om de duur van de aanwijsstraal voor een goede inlezing na een geslaagde inlezing in te stellen.

— — — — — — — — — — — — — — — — — — — — — — — —

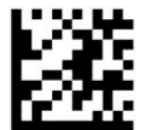

Programmeermodus Enter of Exit

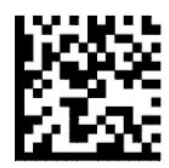

Duur groen lichtje voor goede inlezing

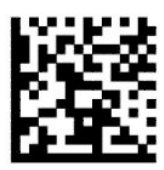

Duur groen lichtje voor goede inlezing = kort (300 ms) (standaard)

— — — — — — — — — — — — — — — — — — — — — — — —

— — — — — — — — — — — — — — — — — — — — — — — —

<span id="page-21-0"></span>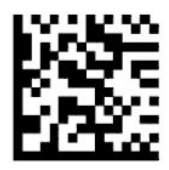

Duur groen lichtje voor goede inlezing = gemiddeld (500 ms)

— — — — — — — — — — — — — — — — — — — — — — — —

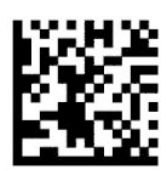

Duur groen lichtje voor goede inlezing = lang (800 ms)

# **Werkmodi**

### **Scanmodus**

U kunt de scanner als volgt instellen om in een van de verschillende scanmodi te werken:

Trekker eenmalig (standaard): deze modus wordt gebruikt wanneer de barcodescanner gewoon met de hand wordt gebruikt. Als de trekker wordt overgehaald, wordt de verlichting ingeschakeld en probeert de scanner een label te lezen. Het scannen is actief tot een van de volgende zaken optreden:

- De programmeerbare maximale inschakeltijd van de scanner is verlopen.
- Er wordt een label ingelezen.
- De trekker wordt losgelaten.

Meerdere trekkerpulsen: het scannen start als de trekker wordt overgehaald en gaat door na het loslaten van de trekker, totdat de trekker nogmaals wordt overgehaald of tot de programmeerbare maximale inschakeltijd van de scanner is verlopen. Nadat een label is ingelezen, wordt hert scannen niet uitgeschakeld. Time-out dubbel lezen voorkomt ongewenste dubbele inlezingen in deze modus.

Trekker vastgehouden: als de trekker is overgehaald, wordt het scannen gestart en het product scant tot de trekker wordt losgelaten of de maximale inschakeltijd van de scanner\* is verlopen. Nadat een label is ingelezen, wordt hert scannen niet uitgeschakeld. Time-out dubbel lezen voorkomt ongewenste dubbele inlezingen in deze modus.

Altijd aan: de verlichting is altijd AAN en de scanner is altijd gereed om codes in te lezen. Time-out dubbel lezen voorkomt ongewenste dubbele inlezingen.

Knipperen: de verlichting van de scanner knippert, ongeacht de status van de trekker. Het lezen van de code vindt alleen plaats tijdens de flitsertijd\*. Time-out dubbel lezen\* voorkomt ongewenste dubbele lezingen.

Objectdetectie: de scanner zoekt naar veranderingen in het beeldsveld. Het richtpatroon is altijd ingeschakeld om het optimale inleesgebied weer te geven. Als een vooraf gedefinieerde 'hoeveelheid' beweging wordt gedetecteerd, brandt de witte verlichting. Het scannen gaat door totdat een label is gelezen of de maximale inschakeltijd van de scanner is bereikt.

\*Wordt bestuurd door de in- en uitschakeltijd van de flitser.

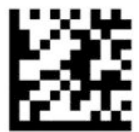

Programmeermodus Enter of Exit

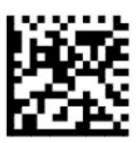

Scanmodus = Trekker eenmalig (standaard)

— — — — — — — — — — — — — — — — — — — — — — — —

— — — — — — — — — — — — — — — — — — — — — — — —

— — — — — — — — — — — — — — — — — — — — — — — —

— — — — — — — — — — — — — — — — — — — — — — — —

— — — — — — — — — — — — — — — — — — — — — — — —

— — — — — — — — — — — — — — — — — — — — — — — —

— — — — — — — — — — — — — — — — — — — — — — — —

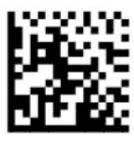

Scanmodus = Meerdere trekkerpulsen

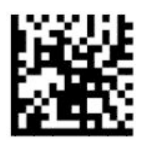

Scanmodus = Trekker vasthouden

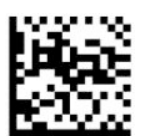

Scanmodus = Knipperen

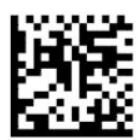

Scanmodus = Altijd aan

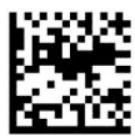

Scanstand = Standaardmodus

## <span id="page-23-0"></span>**Selectiemodus**

Met de selectiemodus kunt u bepalen of de barcodescanner alleen labels decodeerd wanneer ze zich dicht bij het midden van het richtpatroon bevinden, wat het gebied is dat wordt aangegeven door het rode kruisje. De selectiemodus is een decodeer- en verzendproces waarbij barcodes die niet binnen de instelbare afstand van het midden van het richtpatroon staan, niet worden herkend of naar de host worden overgebracht. Deze is alleen actief wanneer de scanner in de modus Trekker eenmalig staat. Als de scanner naar een andere inleesmodus gaat, wordt de selectiemodus automatisch uitgeschakeld.

**The OPMERKING:** Deze functie is niet compatibel met het lezen van meerdere labels in een volume.

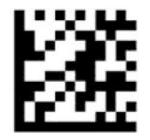

Programmeermodus Enter of Exit

— — — — — — — — — — — — — — — — — — — — — — — —

— — — — — — — — — — — — — — — — — — — — — — — —

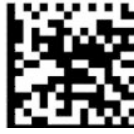

Selectiemodus = Ingeschakeld (standaard)

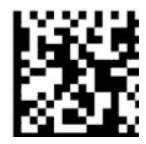

Selectiemodus = Ingeschakeld

### **Meerdere labels lezen**

De barcodescanner beschikt over een aantal opties voor het lezen van meerdere labels. Zie het configuratiehulpprogramma HP Barcode Scanner D-Series voor beschrijvingen van deze functies en programmeerlabels.

# <span id="page-24-0"></span>**3 Lampjes en pieptonen**

De scanner maakt een zoemgeluid en de verlichting knippert of verandert van kleur om verschillende functies of fouten van de barcodescanner aan te geven. Er brandt ook een groen lichtje om een goed inleesresultaat aan te geven. Deze indicatoren worden in de volgende tabellen vermeld.

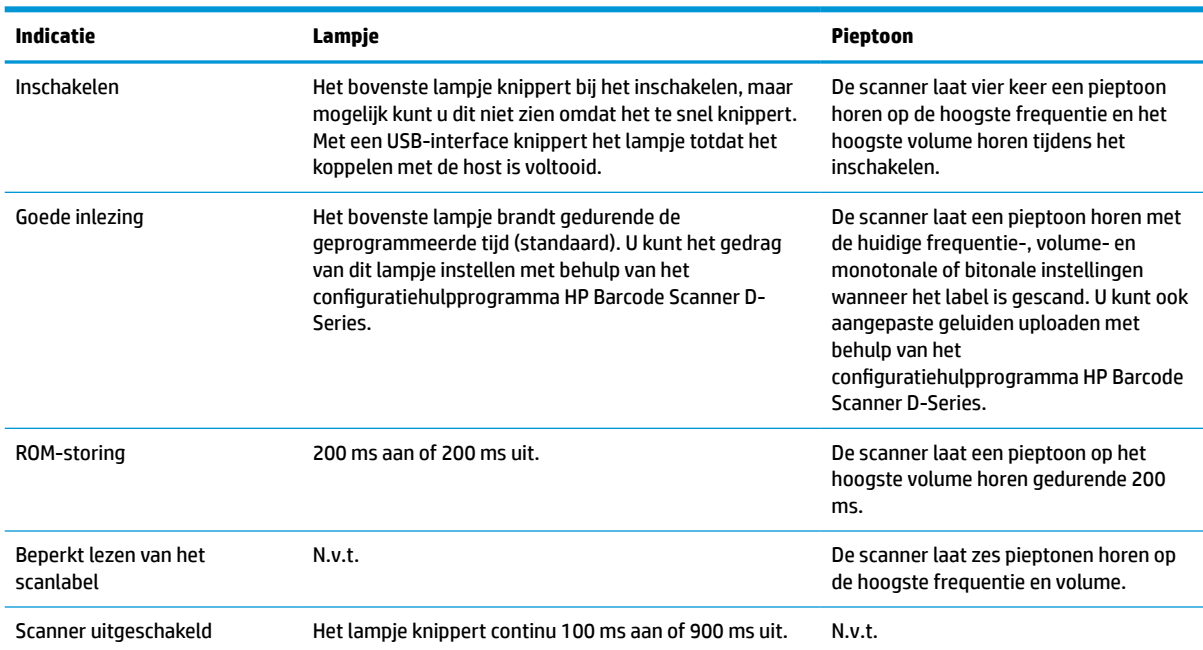

#### **Tabel 3-1 Lampjes en pieptonen**

# <span id="page-25-0"></span>**4 Problemen oplossen**

#### **Tabel 4-1 Problemen oplossen**

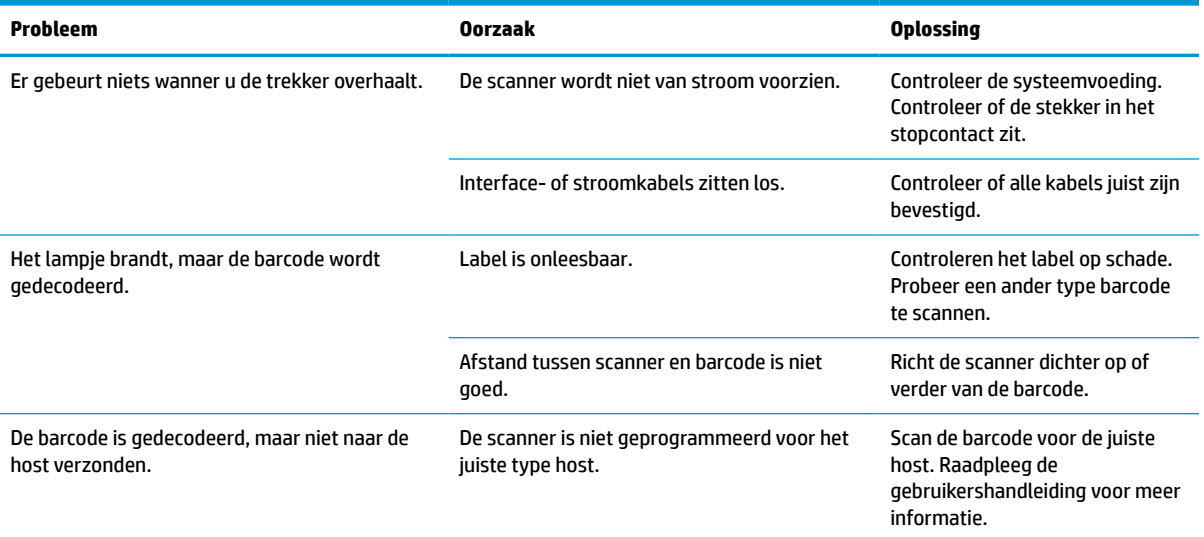

# <span id="page-26-0"></span>**5 Aanbevelingen voor ergonomie**

**A VOORZICHTIG:** Lees de onderstaande aanbevelingen om het gevaar voor ergonomisch letsel te voorkomen of te beperken:

- Beperk of elimineer herhaalde bewegingen.
- Ga in een natuurlijke stand staan.
- **Beperk of elimineer excessieve krachten.**
- Houd veelgebruikte voorwerpen binnen handbereik.
- Voer taken op de juiste hoogte uit.
- **•** Beperk of elimineer trillingen.
- Beperk of elimineer rechtstreekse druk.
- **Zorg voor instelbare werkstations.**
- Zorg voor voldoende ruimte.
- Zorg voor voldoende ruimte.
- Zorg voor een geschikte werkomgeving.
- Verbeter de werkprocedures.

# <span id="page-27-0"></span>**6 Reiniging**

Oppervlakken aan de buitenkant en scanvensters die worden blootgesteld aan morsongelukken, vlekken of vuilophopingen, moeten periodiek gereinigd worden om de beste scanprestaties te garanderen. Gebruik de volgende aanbevelingen om het potentiële risico op ergonomisch letsel te voorkomen of te beperken.

- **VOORZICHTIG:** Voorafgaand aan het reinigen schakelt u het apparaat uit en haalt u de stekker uit het stopcontact.
- **EXAMGRIJK:** Gebruik geen schuursponsjes of reinigingsmiddelen.

## **Veelgebruikte reinigingsoplossingen**

De volgende reinigings- en ontsmettingsmiddelen zijn getest voor gebruik op behuizingen.

#### **Tabel 6-1 Veelgebruikte reinigingsoplossingen**

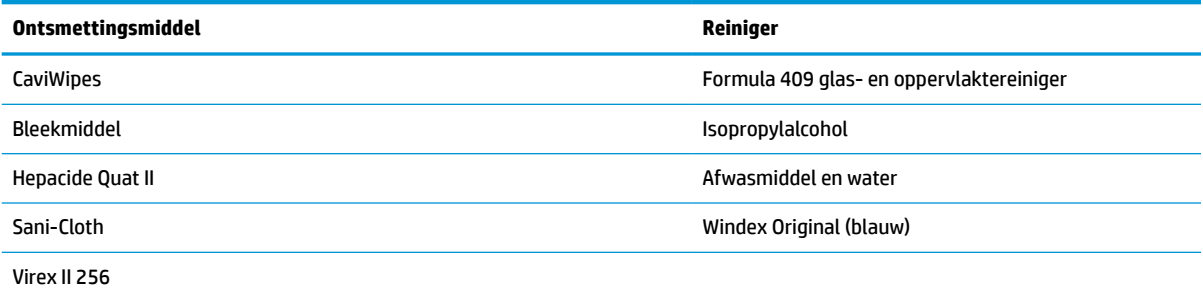

**EZ BELANGRIJK:** Ontsmettingsmiddelen kunnen metalen aantasten. Ze worden alleen aanbevolen voor gebruik op behuizingen.

Spuit geen reinigingsmiddelen rechtstreek op het apparaat of giet ze er niet in.

Gebruik geen geconcentreerde oplossingen.

Gebruik geen spuitbussen, oplosmiddelen of schuurmiddelen.

Gebruik geen papieren handdoeken of onzachte doeken om ramen schoon te maken.

## **De behuizing en raamoppervlakken reinigen**

- **1.** Bevochtig een zachte doek met een aanbevolen reinigingsoplossing. Breng de oplossing eerst op de doek aan. Wring overtollige vloeistof uit de doek.
- **2.** Gebruik het doek om het oppervlak van het apparaat schoon te vegen. Gebruik licht bevochtigde wattenstaafjes om hoeken en spleten te bereiken.
- **3.** Gebruik een andere schone droge doek om alle resten van het reinigingsmiddel te verwijderen en zorg ervoor dat het apparaat droog is.

# <span id="page-28-0"></span>**7 Toegankelijkheid**

## **HP en toegankelijkheid**

Diversiteit, integratie en werk/leven zit in het DNA van HP en wordt weerspiegeld in alles wat HP maakt. HP streeft naar een inclusieve omgeving gericht op het verbinden mensen met de kracht van technologie over de hele wereld.

### **De technologische hulpmiddelen vinden die u nodig hebt**

Technologie opent voor u nieuwe deuren. Met ondersteunende technologieën worden barrières verwijderd en kunt u thuis, op het werk en in de gemeenschap onafhankelijk creëren. Ondersteunende technologieën helpen de functionele mogelijkheden van elektronische en informatietechnologie te vergroten, te onderhouden en te verbeteren. Zie [De beste ondersteunende technologie vinden op pagina 24](#page-29-0) voor meer informatie.

### **De toezegging van HP**

HP zet zich ervoor in om producten en diensten aan te bieden die toegankelijk zijn voor mensen met een handicap. Deze verbintenis ondersteunt de diversiteitsdoelstellingen van HP en zorgt ervoor dat de voordelen van technologie voor iedereen beschikbaar zijn.

De doelstelling van HP op het gebied van toegankelijkheid is het ontwerpen, produceren en op de markt brengen van producten en diensten die door iedereen gebruikt kunnen worden, waaronder ook mensen met een handicap. Dit kan op basis van een autonoom systeem zijn of met behulp van de juiste assistieve apparaten.

Om dat doel te bereiken, zijn met dit toegankelijkheidsbeleid zeven hoofddoelen vastgesteld om de acties van HP te sturen. Van alle HP managers en werknemers wordt verwacht dat ze deze doelstellingen en de implementatie ervan ondersteunen in overeenstemming met hun rollen en verantwoordelijkheden:

- Verhogen van het bewustzijn van problemen met de toegankelijkheid binnen HP en medewerkers de training bieden die ze nodig hebben om toegankelijke producten en diensten te ontwerpen, te produceren, op de markt te brengen en te leveren.
- Ontwikkelen van richtlijnen inzake toegankelijkheid voor producten en diensten en productontwikkelingsgroepen verantwoordelijk houden voor het implementeren van deze richtlijnen waar dit concurrerend, technisch en economisch haalbaar is.
- Mensen met een handicap betrekken bij het ontwikkelen van richtlijnen inzake toegankelijkheid en bij het ontwerpen en testen van producten en diensten.
- Documenteren van toegankelijkheidsfuncties en informatie over HP producten en diensten in een toegankelijke vorm openbaar beschikbaar stellen.
- Relaties tot stand brengen met toonaangevende ondersteunende technologie en leveranciers van oplossingen.
- Ondersteunen van intern en extern onderzoek en ontwikkeling waarmee de ondersteunende technologie die voor HP producten en diensten relevant is, verbeterd zal worden.
- Ondersteunen van en bijdragen aan normen en richtlijnen voor toegankelijkheid in de sector.

## <span id="page-29-0"></span>**International Association of Accessibility Professionals (IAAP)**

IAAP is een vereniging zonder winstoogmerk die zich richt op bevordering van het vak van toegankelijkheid via netwerken, onderwijs en certificering. Het doel is professionals op het gebied van toegankelijkheid te helpen bij het ontwikkelen en stimuleren van hun carrière en organisaties beter in staat te stellen toegankelijkheid te integreren in hun producten en infrastructuur.

HP is een van de oprichters en heeft zich aangesloten bij andere organisaties om de toegankelijkheid te verbeteren. Deze toezegging ondersteunt de doelstelling van HP om producten en diensten te ontwerpen, te produceren en op de markt te brengen die effectief door mensen met een handicap kunnen worden gebruikt.

IAAP maakt het vak sterk door personen, studenten en organisaties wereldwijd met elkaar te verbinden om van elkaar te leren. Als u meer wilt weten, ga dan naar de online community op <http://www.accessibilityassociation.org>, meld u aan voor nieuwsbrieven en lees meer over lidmaatschapsopties.

### **De beste ondersteunende technologie vinden**

Iedereen, inclusief mensen met een handicap of leeftijdsgebonden beperkingen, moet in staat zijn om te communiceren, zich uit te drukken en verbinding te maken met de wereld met behulp van technologie. HP streeft naar meer bewustzijn op het gebied van toegankelijkheid bij HP en bij onze klanten en partners. Of het nu gaat om grote lettertypen die gemakkelijk leesbaar zijn, spraakherkenning waarmee u uw handen rust kunt geven of een andere ondersteunende technologie voor uw specifieke situatie, vele verschillende ondersteunende technologieën maken HP producten eenvoudiger om te gebruiken. Hoe kiest u?

### **Uw behoeften evalueren**

Technologie opent voor u nieuwe deuren. Met ondersteunende technologieën worden barrières verwijderd en kunt u thuis, op het werk en in de gemeenschap onafhankelijk creëren. Ondersteunende technologieën helpen de functionele mogelijkheden van elektronische en informatietechnologie te vergroten, te onderhouden en te verbeteren.

U kunt uit vele producten met ondersteunende technologieën kiezen. Met ondersteunende technologieën moet u verschillende producten kunnen evalueren, uw vragen kunnen beantwoorden en uw selectie van de beste oplossing voor uw situatie kunnen vergemakkelijken. U zult merken dat professionals die gekwalificeerd zijn om ondersteunende technologieën te evalueren uit vele gebieden afkomstig zijn, inclusief diegenen die een licentie hebben of gecertificeerd zijn in fysiotherapie, ergotherapie, spraak-/taalpathologie en andere expertisegebieden. Anderen, die niet gecertificeerd zijn of geen licentie hebben, kunnen ook evaluatie-informatie bieden. U wilt mogelijk vragen stellen over de ervaring van de persoon, de expertise en kosten om te bepalen of deze professionals geschikt zijn voor uw behoeften.

### **Toegankelijkheid voor HP producten**

De volgende koppelingen bieden informatie over toegankelijkheidsfuncties en ondersteunende technologie, indien van toepassing, in verschillende HP producten. Deze bronnen helpen u bij het selecteren van de specifieke functies met ondersteunende technologie en product(en) die passen bij uw situatie.

- [HP Elite x3–Toegankelijkheidsopties \(Windows 10 Mobile\)](http://support.hp.com/us-en/document/c05227029)
- [HP pc's–Toegankelijkheidsopties Windows 7](http://support.hp.com/us-en/document/c03543992)
- [HP pc's–Toegankelijkheidsopties Windows 8](http://support.hp.com/us-en/document/c03672465)
- [HP pc's–Toegankelijkheidsopties Windows 10](http://support.hp.com/us-en/document/c04763942)
- [HP Slate 7-tablets–Toegankelijkheidsfuncties inschakelen op uw HP tablet \(Android 4.1/Jelly Bean\)](http://support.hp.com/us-en/document/c03678316)
- [HP SlateBook pc's–Toegankelijkheidsfuncties inschakelen \(Android 4.3, 4.2/Jelly Bean\)](http://support.hp.com/us-en/document/c03790408)
- <span id="page-30-0"></span>● [HP Chromebook pc's – Toegankelijkheidsfuncties inschakelen op uw HP Chromebook of Chromebox](https://support.google.com/chromebook/answer/177893?hl=en&ref_topic=9016892)  [\(Chrome OS\)](https://support.google.com/chromebook/answer/177893?hl=en&ref_topic=9016892)
- [HP Shopping–randapparatuur voor HP producten](http://store.hp.com/us/en/ContentView?eSpotName=Accessories&storeId=10151&langId=-1&catalogId=10051)

Zie [Contact opnemen met ondersteuning op pagina 27](#page-32-0) als u extra ondersteuning nodig hebt met de toegankelijkheidsfuncties van uw HP product.

Extra koppelingen naar externe partners en leveranciers die extra hulp kunnen bieden:

- [Microsoft-toegankelijkheidsinformatie \(Windows 7, Windows 8, Windows 10, Microsoft Office\)](http://www.microsoft.com/enable)
- [Informatie over toegankelijkheid van Google-producten \(Android, Chrome, Google-apps\)](https://www.google.com/accessibility/)
- [Ondersteunende technologieën gesorteerd op type beperking](http://www8.hp.com/us/en/hp-information/accessibility-aging/at-product-impairment.html)
- [Ondersteunende technologieën gesorteerd op producttype](http://www8.hp.com/us/en/hp-information/accessibility-aging/at-product-type.html)
- [Leveranciers van ondersteunende technologieën met productbeschrijvingen](http://www8.hp.com/us/en/hp-information/accessibility-aging/at-product-descriptions.html)
- **[Assistive Technology Industry Association \(ATIA\)](http://www.atia.org/)**

## **Normen en wetgeving**

### **Normen**

Artikel 508 van de FAR-normen (Federal Acquisition Regulation) is door de US Access Board gecreëerd om mensen met fysieke, sensorische of cognitieve beperkingen toegang te bieden tot informatie- en communicatietechnologie (ICT). De normen bevatten technische criteria die specifiek zijn voor verschillende soorten technologieën, evenals op prestaties gebaseerde vereisten die gericht zijn op de functionele mogelijkheden van producten die hieronder vallen. Specifieke criteria zijn van toepassing op softwaretoepassingen en besturingssystemen, webgebaseerde informatie en toepassingen, computers, telecommunicatieproducten, video en multimedia en op zichzelf staande gesloten producten.

### **Mandaat 376 – EN 301 549**

De norm EN 301 549 is door de Europese Unie binnen Mandaat 376 gecreëerd als basis voor een online toolkit voor de openbare aanbesteding van ICT-producten. De norm specificeert de functionele vereisten betreffende toegankelijkheid die van toepassing zijn op ICT-producten en -diensten, samen met een beschrijving van de testprocedures en evaluatiemethodologie voor elke toegankelijkheidsvereiste.

### **Web Content Accessibility Guidelines (WCAG)**

Met de Web Content Accessibility Guidelines (WCAG) van het Web Accessibility Initiative (WAI) van W3C kunnen webontwerpers en -ontwikkelaars sites maken die beter voldoen aan de behoeften van mensen met een handicap of leeftijdsgebonden beperkingen. WCAG bevordert de toegankelijkheid van alle webinhoud (tekst, afbeeldingen, audio en video) en webtoepassingen. WCAG kan nauwkeurig worden getest, is gemakkelijk te begrijpen en te gebruiken en biedt webontwikkelaars flexibiliteit voor innovatie. WCAG 2.0 is ook goedgekeurd als [ISO/IEC 40500:2012](http://www.iso.org/iso/iso_catalogue/catalogue_tc/catalogue_detail.htm?csnumber=58625/).

WCAG richt zich specifiek op belemmeringen voor internettoegang die mensen met een visuele, auditieve, fysieke, cognitieve of neurologische handicap ervaren en door oudere internetgebruikers met toegankelijkheidsbehoeften. WCAG 2.0 biedt kenmerken voor toegankelijke inhoud:

- Waarneembaar (bijvoorbeeld door tekstalternatieven voor afbeeldingen, bijschriften voor audio, aanpassingsvermogen van de presentatie en kleurcontrast)
- **Werkbaar** (door toetsenbordtoegang, kleurcontrast, timing van invoer, vermijden van aanvallen en navigeerbaarheid)
- <span id="page-31-0"></span>Begrijpelijk (door leesbaarheid, voorspelbaarheid en hulp bij invoer)
- **Robuust** (bijvoorbeeld door compatibiliteit met ondersteunende technologieën)

### **Wet- en regelgeving**

Toegankelijkheid van IT en informatie is een gebied dat qua wetgeving steeds belangrijker is geworden. Dit gedeelte bevat koppelingen naar informatie over belangrijke wetgeving, regelgeving en normen.

- **[Verenigde Staten](http://www8.hp.com/us/en/hp-information/accessibility-aging/legislation-regulation.html#united-states)**
- **[Canada](http://www8.hp.com/us/en/hp-information/accessibility-aging/legislation-regulation.html#canada)**
- **[Europa](http://www8.hp.com/us/en/hp-information/accessibility-aging/legislation-regulation.html#europe)**
- [Verenigd Koninkrijk](http://www8.hp.com/us/en/hp-information/accessibility-aging/legislation-regulation.html#united-kingdom)
- **[Australië](http://www8.hp.com/us/en/hp-information/accessibility-aging/legislation-regulation.html#australia)**
- **[Wereldwijd](http://www8.hp.com/us/en/hp-information/accessibility-aging/legislation-regulation.html#worldwide)**

## **Nuttige bronnen en koppelingen aangaande toegankelijkheid**

De volgende organisaties zijn mogelijk goede informatiebronnen als het gaat om handicaps en leeftijdsgebonden beperkingen.

### **Organisaties**

- American Association of People with Disabilities (AAPD)
- The Association of Assistive Technology Act Programs (ATAP)
- Hearing Loss Association of America (HLAA)
- Information Technology Technical Assistance and Training Center (ITTATC)
- Lighthouse International
- National Association of the Deaf
- National Federation of the Blind
- Rehabilitation Engineering & Assistive Technology Society of North America (RESNA)
- Telecommunications for the Deaf and Hard of Hearing, Inc. (TDI)
- W3C Web Accessibility Initiative (WAI)

### **Onderwijsinstellingen**

- California State University, Northridge, Center on Disabilities (CSUN)
- University of Wisconsin Madison, Trace Center
- Computeraccommodatieprogramma University of Minnesota

**<sup>&</sup>lt;sup>2</sup> OPMERKING:** Deze lijst is niet volledig. Deze organisaties worden alleen ter informatie aangeboden. HP aanvaardt geen verantwoordelijkheid voor informatie of contacten die u op internet tegenkomt. Vermelding op deze pagina impliceert geen goedkeuring door HP.

### <span id="page-32-0"></span>**Andere bronnen voor gehandicapten**

- Technisch assistentieprogramma ADA (Americans with Disabilities Act)
- ILO Global Business and Disability network
- **EnableMart**
- **European Disability Forum**
- Job Accommodation Network
- Microsoft Enable

### **Koppelingen van HP**

[Ons contactformulier](https://h41268.www4.hp.com/live/index.aspx?qid=11387)

[HP gids voor comfort en veiligheid](http://www8.hp.com/us/en/hp-information/ergo/index.html)

[HP sales publieke sector](https://government.hp.com/)

## **Contact opnemen met ondersteuning**

### **COPMERKING:** Ondersteuning is alleen in het Engels.

- Klanten die doof of hardhorend zijn en vragen hebben over technische ondersteuning of toegankelijkheid van HP producten:
	- Gebruik TRS/VRS/WebCapTel om (877) 656-7058 te bellen van maandag tot en met vrijdag, van 06.00 uur tot 21.00 uur Mountain Time.
- Klanten met andere beperkingen of leeftijdsgebonden beperkingen die vragen hebben over technische ondersteuning of toegankelijkheid van HP producten kunnen een van de volgende opties kiezen:
	- Bel (888) 259-5707 van maandag tot en met vrijdag, van 06.00 uur tot 21.00 uur Mountain Time.
	- Vul het [Contactformulier in voor mensen met een handicap of leeftijdsgebonden beperkingen.](https://h41268.www4.hp.com/live/index.aspx?qid=11387)

# <span id="page-33-0"></span>**8 Specificaties**

# **Scannerspecificaties**

#### **Tabel 8-1 Scannerspecificaties**

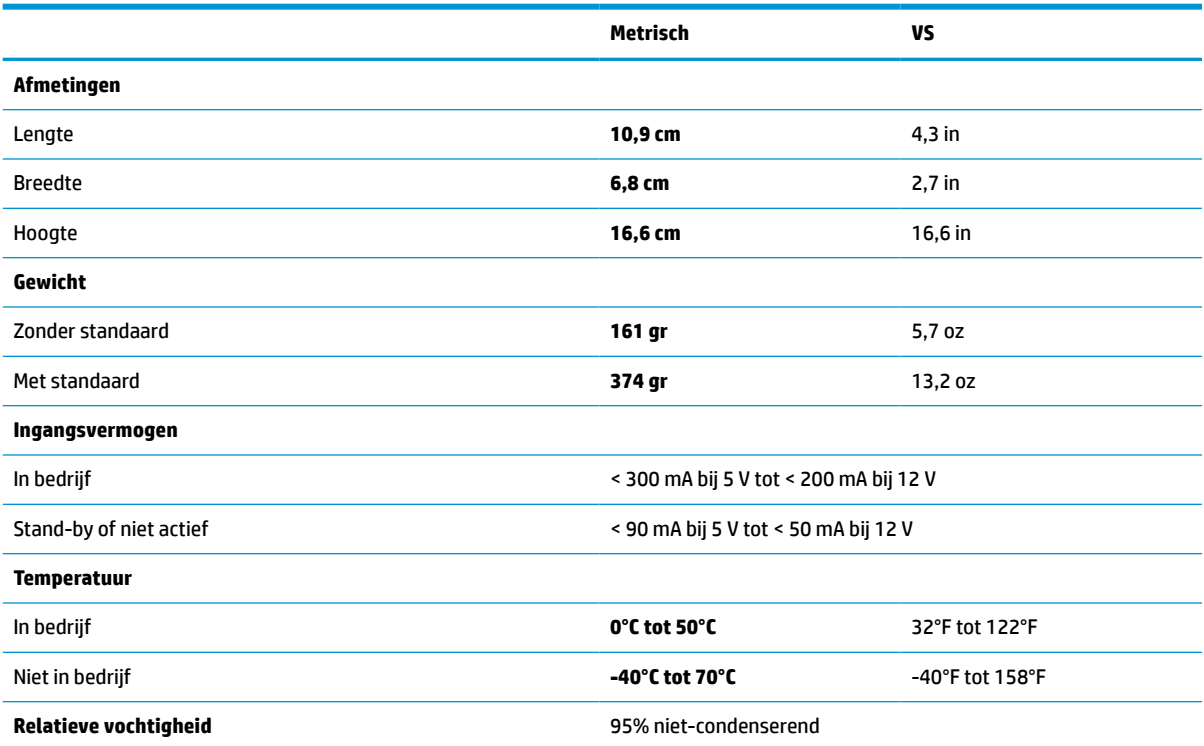

# **Velddiepte (DOF) (gewoonlijk)\***

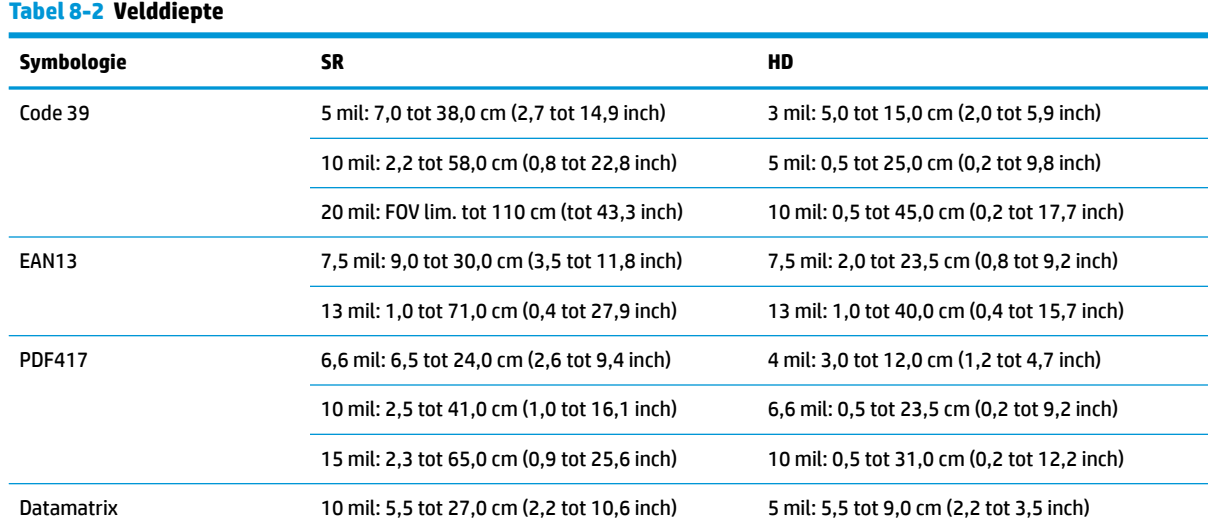

#### <span id="page-34-0"></span>**Tabel 8-2 Velddiepte (vervolg)**

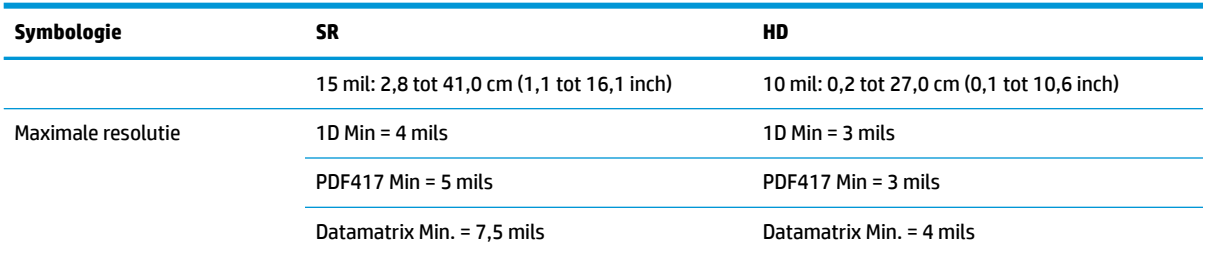

13 mils DOF gebaseerd op EAN. Alle andere 1D-codes zijn Code 39. Alle labels graad A, gebruikelijk omgevingslicht, 20°C, labelhelling 10°.

## **Decodeermogelijkheden**

#### **Tabel 8-3 Decodeermogelijkheden**

#### **Decodeermogelijkheden**

#### **1D-barcodes**

UPC/EAN/JAN (A, E, 13, 8), UPC/EAN/JAN (including P2 /P5), UPC/EAN/JAN (including ISBN / Bookland & ISSN), UPC/EAN Coupons, Code 39 (including full ASCII), Code 39 Trioptic, Code39 CIP (French Pharmaceutical), LOGMARS (Code 39 w/ standard check digit enabled), Danish PPT, Code 32 (Italian Pharmacode 39), Code 128, Code 128 ISBT, Interleaved 2 of 5, Standard 2 of 5, Interleaved 2 of 5 CIP (HR), Industrial 2 of 5, Discrete 2 of 5, Matrix 2 of 5, IATA 2 of 5 Air cargo code, Code 11, Codabar, Codabar (NW7), ABC Codabar, EAN 128, Code 93, MSI, PZN, Plessey, Anker Plessey, GS1 DataBar Omnidirectional, GS1 DataBar Limited, GS1 DataBar Expanded, GS1 DataBar Truncated, DATABAR Expanded Coupon.

#### **2D-gestapelde codes**

De scanner kan de volgende symbologieën decoderen met behulp van meerdere frames (zoals Multi-Frame Decoding): Datamatrix, Inverse Datamatrix. U kunt Datamatrix configureren voor de volgende parameters: Normaal of omgekeerd, vierkante of rechthoekige stijl, datalengte (1 - 3600 tekens), Maxicode, QR-codes (QR, Micro-QR en meerdere QR-codes), Aztec, Postcodes - (Australische post, Japanse post, KIX Post, Planet Code, Postnet, Royal Mail Code (RM45CC), Intelligent Mail Barcode (IMB), Zweedse post, Portugese Post), LaPoste A/R 39, PDF-417, MacroPDF, Micro PDF417, GS1 Composites (1 - 12), French CIP13ª; GS1 DataBar Stacked; GS1 DataBar Stacked Omnidirectional; GS1 DataBar Expanded Stacked; GSI Databar Composites; Chinese Sensible Code; Omgekeerde 2D-codes<sup>b</sup>.

a Het is acceptabel om deze parameter met ULE te behandelen.

**b** De SW kan de Normal/Reverse Decoding Control op de volgende symbologieën toepassen: Datamatrix, QR, Micro QR, Aztec en Chinese Sensible Code.